**TI-Nspire-teknologi**

**ELEVAKTIVITET**

### **Kapitel 4: Listor, grafik och dynamiska program Tillämpning: Sierpinskitriangeln**

I denna applikation ska vi utveckla ett spel, *Kaosspelet*, som genererar den s.k. Sierpinskitriangeln, en berömd fraktal.

# **Sierpinskitriangeln**

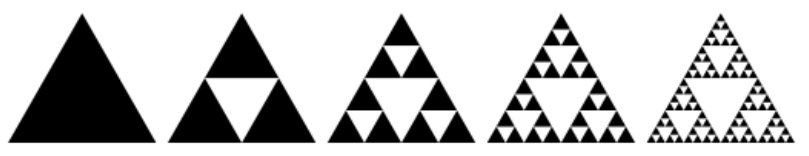

*Sierpinskitriangeln* är en *fraktal* som bildas genom att starta med en liksidig triangel och succesivt ta bort "mitten-trianglar" som i bilden ovan. Denna procedur kan göras i all oändlighet så att triangeln till slut blir oändligt "hålad" och varje del av bilden är likformig med bilden av sig själv (*självlikformighet*).

Ett annat sätt att skapa triangeln är att köra ett spel, **Kaosspelet**. Här är reglerna för detta spel:

- 1. Välj tre (3) punkter i planet som bildar de tre hörnen (0, 0), (2, 0), and (1, 1) i en triangel. Vi ser att detta *inte* är en liksidig triangel.
- 2. Börja med att slumpmässigt välja någon punkt (helst inuti triangeln men det spelar egentligen ingen roll) och betrakta denna punkt som din nuvarande position.
- 3. Välj slumpmässigt något av de tre hörnen.
- 4. Flytta halva avståndet från din nuvarande position till det valda hörnet (det betyder att du beräknar mittpunkten mellan din nuvarande position och hörnet).
- 5. Plotta denna nya position.
- 6. Börja om från 3.

Vi ska nu använda ett växande spridningsdiagram för att visuellt representera detta spel. Längs vägen i detta projekt ska vi lära oss hur man **återställer (reset)** ett spridningsdiagram och hur man förhindrar ett skjutreglage från att gå bakåt (inaktivera vänsterpil eller nedåtpil hos ett minimerat skjutreglage).

- 1. Starta ett nytt dokument och infoga appen **Grafer**.
- 2. Flytta origo till det nedre vänstra hörnet och sträck ut axlarna så att x-axeln spänner från0 till drygt 2 och y-axeln från 0 till en bit ovanför 1. Vår triangels hörn är ju (0, 0), (2, 0) and (1, 1) och de ligger nu inne i fönstret. Se bild till höger.

# $1.55$ <sup>t</sup>y  $0.1$  $0.340.1$  $2.34$

#### **Syfte**:

- Skriva ett program som genererar en intressant bild (Sierpinskitriangeln)
- Styra tillåtna åtgärder hos ett skjutreglage

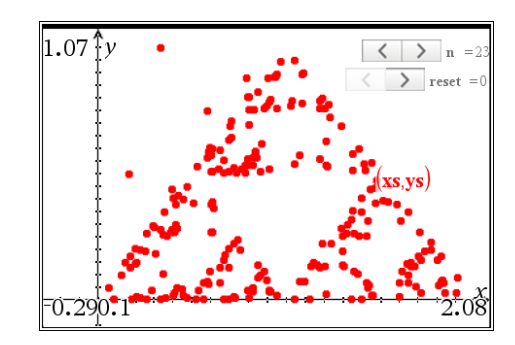

3. Pröva att ta tag i hela koordinatsystemet för att flytta origo och ta också tag i axlarna för att sträcka ut/in skalan på *x*-axeln.

*Det är en bra idé att spara ditt dokument nu och sedan spara det då och då (använd Crtl-s) eftersom något kan gå snett under arbetet med detta ganska stora dokument.*

4 Förbered plottning av ett spridningsdiagram med variablerna **xs** och **ys**. (Meny > Grafinmatning/Redigera > Spridningsdiagram). Dessa variabler är ännu ej definierade så du kommer inte att se något diagram när du trycker på [enter].

Infoga *två* skjutreglage (**Meny > Åtgärder > Infoga skjutreglage**):

- **n** värde 0, Minimum 0, Maximum 2000, Stegstorlek 1, horisontell and minimerad.
- **reset** värde 0, Minimum 0, Maximum 1, Stegstorlek 1, horisontell and minimerad.
- 5 Placera skjutreglagen i skärmens övre högra hörn så att de inte skymmer triangeln.

Grafappen är nu klar.

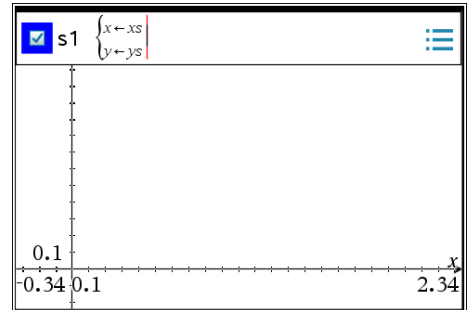

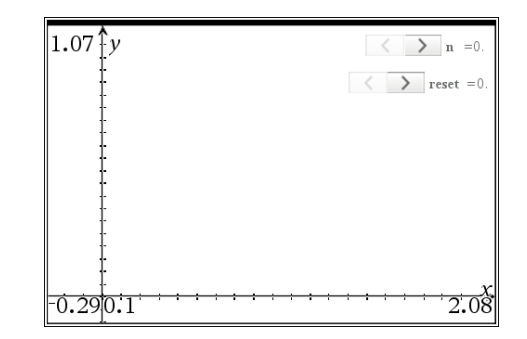

#### **Programmering**

- 1. Infoga en sida med Programeditorn. Välj Nytt.
- 2. Döp programmet till **sierpinski**.
- 3. Lägg till en sats för lokala variabler (**Local**) i fall det behövs några hjälpvariabler senare i programmet.
	- Använd tillfälligt variabeln **xxx** som en platshållare.
- 4. Börja koden med the 'reset'-konceptet.
	- När skjutreglaget för **reset** används ska alla data i listorna *xs* och *ys* raderas och variabeln **reset** och variabeln **n** ska ställas tillbaka till 0.
	- Första gången som programmet försöker köras, initiera det (när **n** är 0) (och reset inte är 1).

Att sätta **reset:=0** i denna del av programmet kan tyckas vara ett konstigt val men resultatet blir att värdet på **reset** på skärmen alltid verkar vara 0.

Att klicka på **reset**-knappen orsakar att **reset** blir 1, "tvingar" programmet att köras och omedelbart därefter sätts värdet hos **reset** tillbaka till 0 (tillsammans med andra saker i denna del av programmet.)

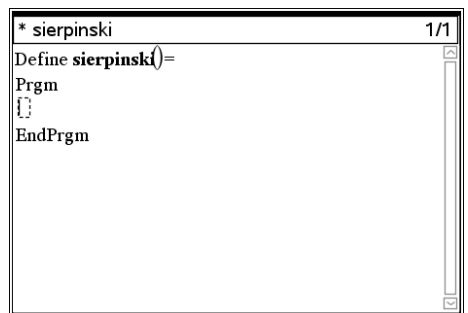

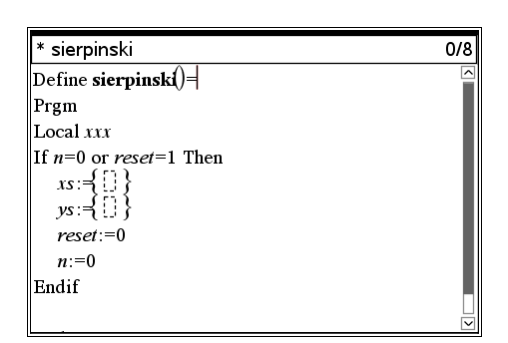

**TI-Nspire-teknologi**

**ELEVAKTIVITET**

### **Hindra n från att minska**

Vi vill att värdet hos **n** (antalet punkter som ritas) att öka och inte minska. Gör detta genom att hålla koll på det senaste (*föregående*) värdet hos **n** och jämför det med nya (*nuvarande*) värdet på **n**. Om det nya värdet är mindre än det sista värdet, kommer det att ignoreras genom att ange **n** att vara det sista värdet.

1. Använd variabeln **lastn** att hålla det föregående värdet på **n**. Detta händer precis i slutet av programmet:

lastn := n EndPrgm

Nästa del av koden kontrollerar om **n** är mindre än det föregående **n** (när man klickar på vänsterpilen hos skjutreglaget).

2. Efter initieringsavsnittet så lägger du till:

If n < lastn Then

n := lastn

Else

3. Initiera också **lastn** i den första **If** strukturen: lastn:=0

- 4. Därefter ska vi skapa listor för spridningsdiagrammet.
	- Den första datapunkten är speciell eftersom det kan vara vilken punkt som helst. Om n är lika med 1 så tilldelar vi ett slumptal till xs[1] och ys[1]:

#### Else

```
If n = 1 Then
xs[1] := rand()
```

```
ys[1] := rand()
```

```
 Else
```
Slumptalsfunktionen rand( ) alstrar ett slumpmässigt decimaltal mellan 0 och 1 så denna punkt är verkligen en slumpmässig punkt i *kvadraten* mellan (0, 0) och (1, 1).

Vi är nu redo att ge oss på själva kärnan i algoritmen som vi nämnde alldeles i början. Här en kort repetition för att friska upp minnet:

- 3. Välj slumpmässigt något av de tre hörnen.
- 4. Flytta halva avståndet från din nuvarande position till det valda hörnet (det betyder att du beräknar mittpunkten mellan din nuvarande position och hörnet).
- 5. Plotta denna nya position. *Börja sedan om från steg 3*.

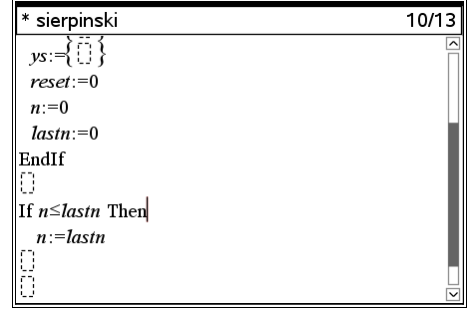

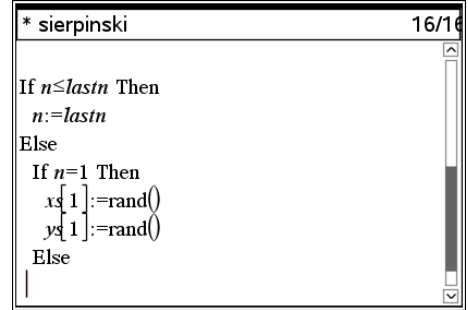

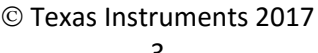

- 5. Använde **v := randint(1,3)** för att välja ett slumpmässigt heltal som hjälper till att skilja mellan de tre hörnen.
- 6. Konstruera nu en uppsättning av If-satser, baserade på v, för att beräkna nästa mittpunkt.
	- Kom ihåg att de tre hörn vi valt att använda är (0, 0), (2, 0), och (1, 1).
- 7. Om v = 1, använd godtyckligt punkten (0, 0) och den sista punkten i listorna för att beräkna en mittpunkt.
	- Från geometrin vet vi att koordinaterna hos mittpunkten mellan två punkter (x1, x2) och (y1, y2) är (x1+x2)/2 och (y1+y2)/2.

På detta ställe i programmet så är de sista värdena av **xs** och **ys xs[n-1]** och **ys[n-1]** eftersom vi hamnade här genom att öka **n** men ännu inte lagt till ytterligare en punkt till listorna.

Denna analys utmynnar i koden du ser i skärmbilden till höger. **v**, **a** och **b** är temporära lokala variabler.

8. Alldeles i början av programmet så ska du redigera satsen om lokala variabler till

#### **Local v,a,b**

Vi kan nu enkelt kopiera denna **If**-struktur för att hantera de andra två hörnen, (2, 0) and (1, 1).

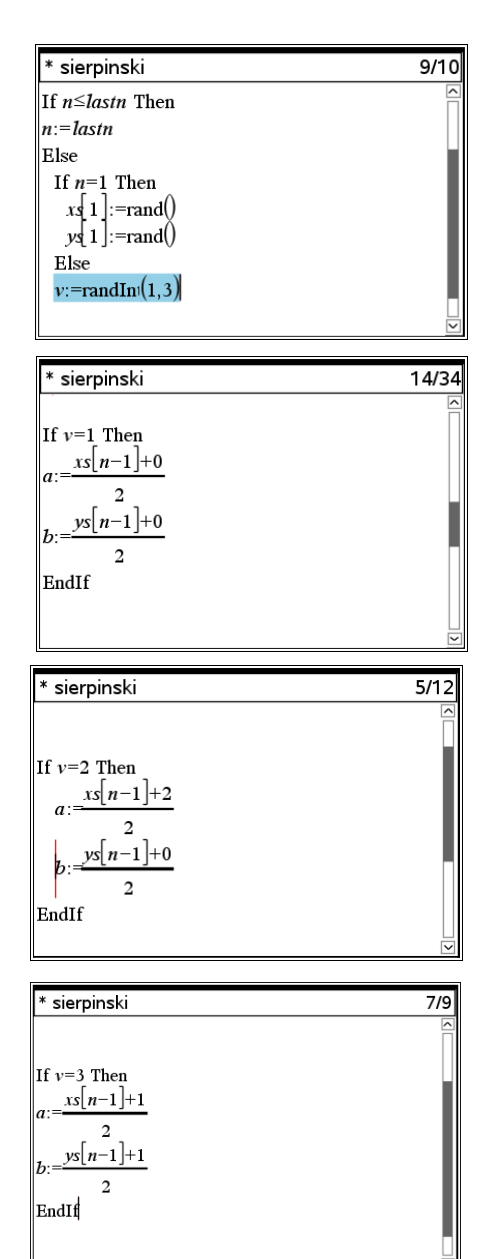

**Obs**: En mer effektiv struktur skulle här vara

If…Then…ElseIf…Else…EndIf-strukturen. Undersök nu om du kan genomföra denna del av programmet med strukturen ovan istället.

# **TI-Nspire-teknologi**

- 9. Lägg till värdena hos **a** och **b** i slutet av våra två listor.
	- Den n:te positionen är faktiskt ett steg efter slutet i listorna och det tillåts alltid.

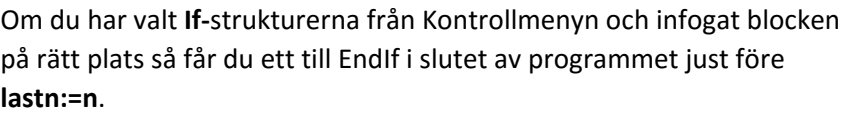

- 10. Tryck **ctrl-B** för att 'Kontrollera syntax & lagra.
	- Om det finns några fel måste du kontrollera din kod noggrant. En komplett programlistning finns nedan.
- 11. Infoga appen **Anteckningar** och infoga sedan en **Matematikruta** (ctrl-M). Skriv namnet på programmet, en vänsterparentes och tryck [enter].
- 12. Gå nu till **Graf-**appen, och pröva de två skjutreglagen.
	- **n** lägger till punkter i spridningsdiagrammet och **reset** ska ta bort alla punkter och sätta tillbaka värdet på **n** till 0.
	- Vänsterpilen på reglaget för **n** ska inte fungera och vänsterpilen på reglaget för **reset** ska alltid vara avaktiverad.
	- **reset** ska alltid visas som 0 eftersom programmet upptäcker dess ändring till 1 och då omedelbart ändrar tillbaka till 0.
	- Värdet hos **n** är begränsat till maximala värdet i inställningarna för skjutreglaget.
	- Ju fler punkter du plottar ju mer liknar den bild som du får på skärmen Sierpinskis triangel.

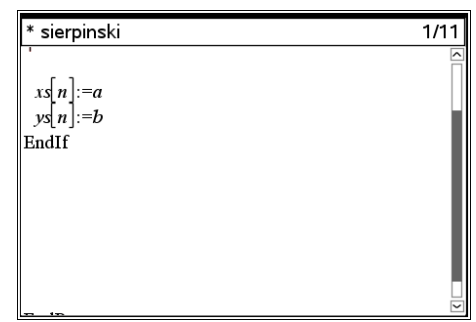

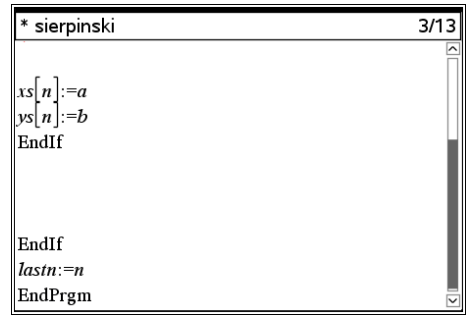

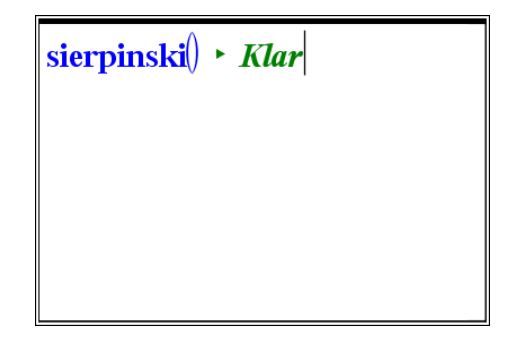

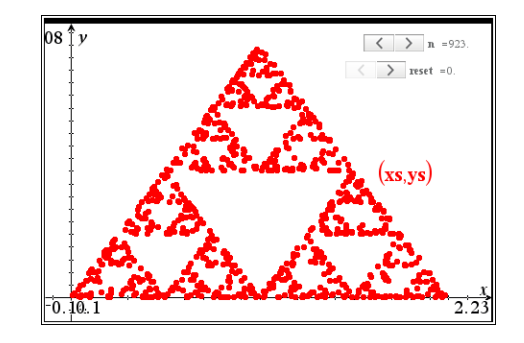

**TI-Nspire-teknologi**

**ELEVAKTIVITET**

Define **sierpinski**()= Prgm Local v, a, b If n=0 or reset=1 Then  $xs:=\{\}$  ys:={ } reset:=0 n:=0 lastn:=0 EndIf If n≤lastn Then n:=lastn Else If n=1 Then xs[1]:=rand() ys[1]:=rand() Else v:=randInt(1,3) If v=1 Then a:=((xs[n-1]+0)/2) b:=((ys[n-1]+0)/2) EndIf If v=2 Then a:=((xs[n-1]+2)/2) b:=((ys[n-1]+0)/2) EndIf If v=3 Then  $a:=((xs[n-1]+1)/2)$  b:=((ys[n-1]+1)/2) EndIf xs[n]:=a ys[n]:=b EndIf EndIf lastn:=n EndPrgm